# **FECNOLOGIE INFORMATICHE, TIX**

### **FASE 1: RIFERIMENTI ASSOLUTI - FORMATTAZIONE CONDIZIONALE**

#### 1. COPIA LA SEGUENTE TABELLA

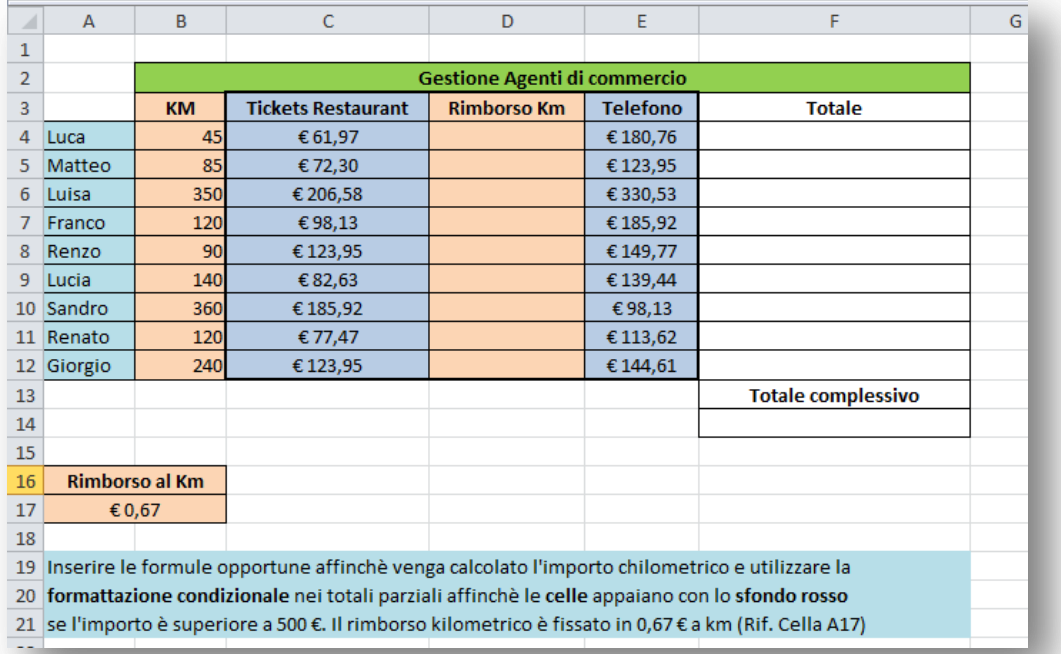

- 2. IN D4 INSERISCI IL PRODOTTO B4\*A17
- 3. BLOCCA LA CELLA A17 (PROVA CON \$ O RINOMINANDO TRAMITE CASELLA NOME LA CELLA A17 IN "RIMBORSO")
- 4. COMPLETA LA COLONNA D CON IL RIEMPIMENTO AUTOMATICO
- 5. CALCOLA IL TOTALE SOMMANDO LE COLONNE C. D ED E
- 6. CALCOLA IL TOTALE COMPLESSIVO

## **FECNOLOGIE INFORMATICHE, TIX**

## **FASE 2: CASELLA NOME – CONVALIDA DATI**

- 1. COPIA E INCOLLA NEL FOGLIO2 LA LISTA DI NOMI
- 2. NELLA CASELLA NOME SCRIVI "NOMI" (INVIO)
- 3. ELIMINA LA LISTA NOMI DAL FOGLIO1

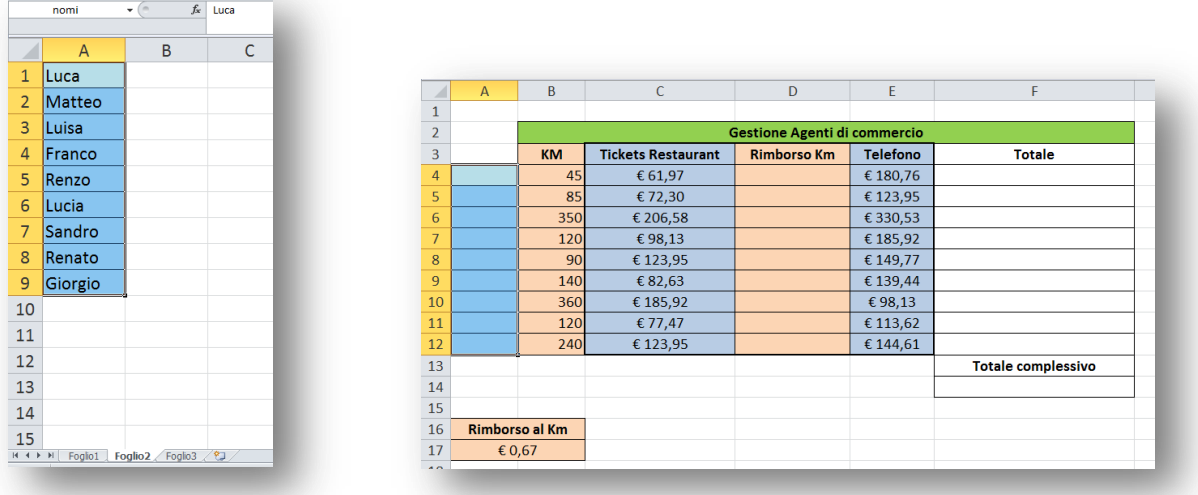

- 4. SELEZIONANDO LE CELLE A4: A12 CLICCA SU CONVALIDA DATI DALLA SCHEDA "DATI"
- 5. SELEZIONA CONVALIDA DATI
- 6. SCEGLI L'ORIGINE (=NOMI) E DAI OK

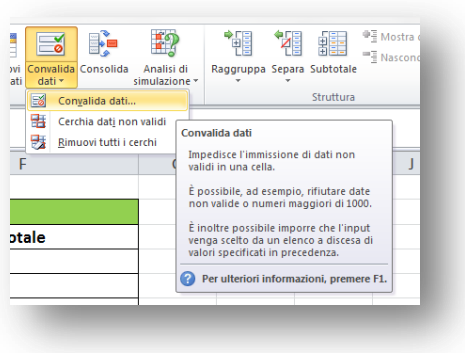

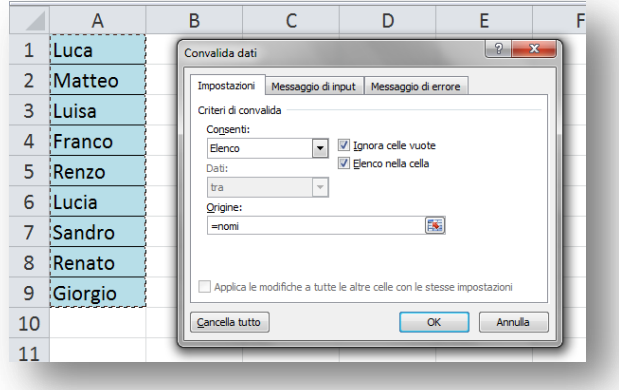

7. SE VUOI INSERISCI I MESSAGGI DI INPUT E DI OUTPUT